PSoC® Creator™ Component Datasheet

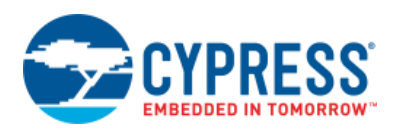

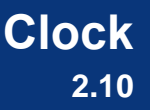

## **Features**

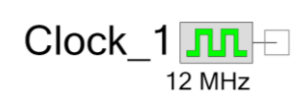

- Quickly defines new clocks
- Refers to system or design-wide clocks
- Configures the clock frequency tolerance

# **General Description**

The Clock component provides two key features: it allows you to create local clocks, and it allows you to connect to system and design-wide clocks. All clocks are shown in the Design-Wide Resources (DWR) Clock Editor. For more information, refer to the Clock Editor section of the PSoC Creator Help.

Clocks may be defined in several ways, for example:

- As a frequency with an automatically selected source clock
- As a frequency with a user-selected source clock
- As a divider and user-selected source clock

If a frequency is specified, PSoC Creator automatically selects a divider that yields the most accurate resulting frequency. If allowed, PSoC Creator also examines all system and designwide clocks and selects a source and divider pair that yields the most accurate resulting frequency.

#### **Appearance**

The color of the Clock component waveform symbol will change based on the clock's domain (as shown in the DWR Clock Editor), as follows:

- Digital The waveform color is the same as a digital wire, with a black outline.
- Analog The waveform color is the same as an analog wire, with a black outline.
- Indeterminate The waveform color is white, with no outline.

# **Input/Output Connections**

This section describes the various input and output connections for the Clock. An asterisk (\*) in the list of I/Os indicates that the I/O may be hidden on the symbol under the conditions listed in the description of that I/O.

### **clock – output**

Clocks have a standard output terminal that provides access to the clock signal.

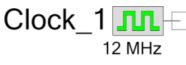

## **digital domain – output \***

If **Force clock to be Analog Clock** is selected, this optional output provides access to the digital domain output from an analog clock. Enable this output using the option on the **Advanced** tab of the **Configure** dialog.

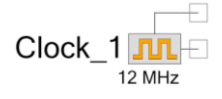

# **Component Parameters**

Drag a Clock onto your design and double-click it to open the **Configure** dialog.

**Note** For any local clock you add to your design, the DWR Clock Editor contains a "Start on Reset" option, which is enabled by default. In some cases, such as to reduce power consumption, you may wish to control the clock programmatically. In such cases, deselect the "Start on Reset" option, and insert the Clock Start() function in your code. See the Application [Programming Interface](#page-6-0) section of this datasheet and the Clock Editor section of the PSoC Creator Help, for more details.

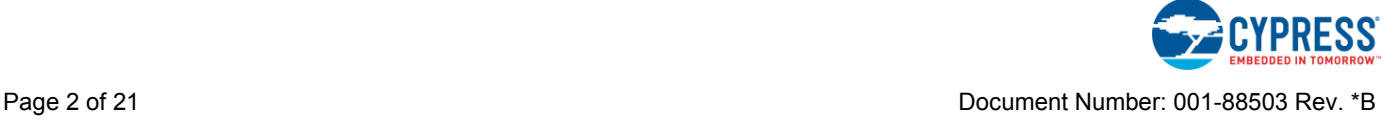

## **Configure Clock Tab**

The **Configure Clock** tab contains the **Clock Type** and **Source** parameters. Based on your selections, this tab will contain various other parameters as shown in the following figures:

#### **Figure 1. Clock Type: New / Source: <Auto>**

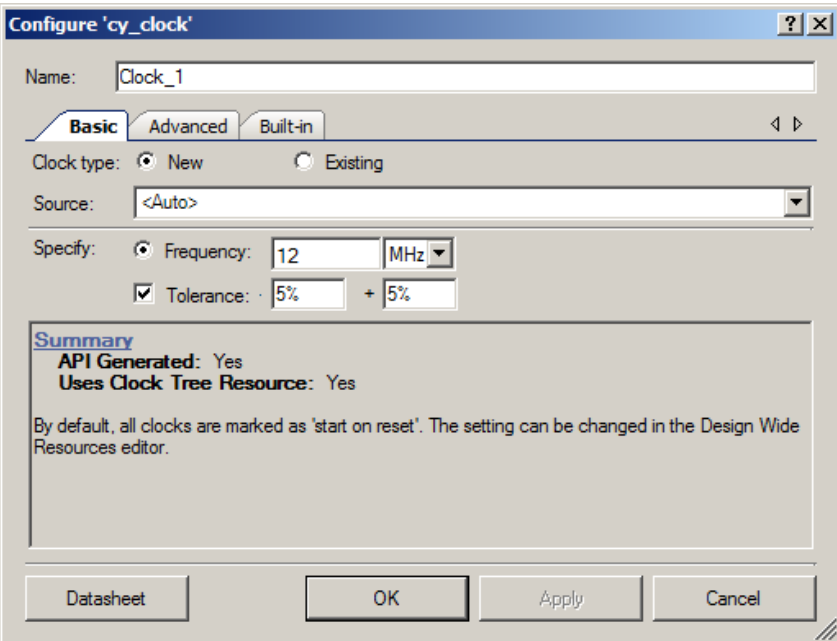

#### **Figure 2. Clock Type: New / Source: Specific Clock**

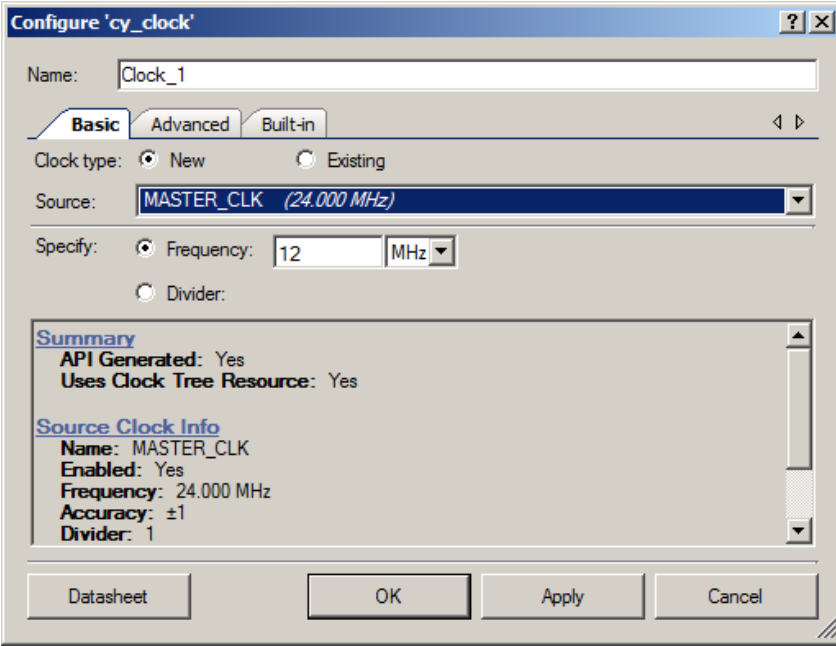

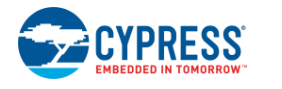

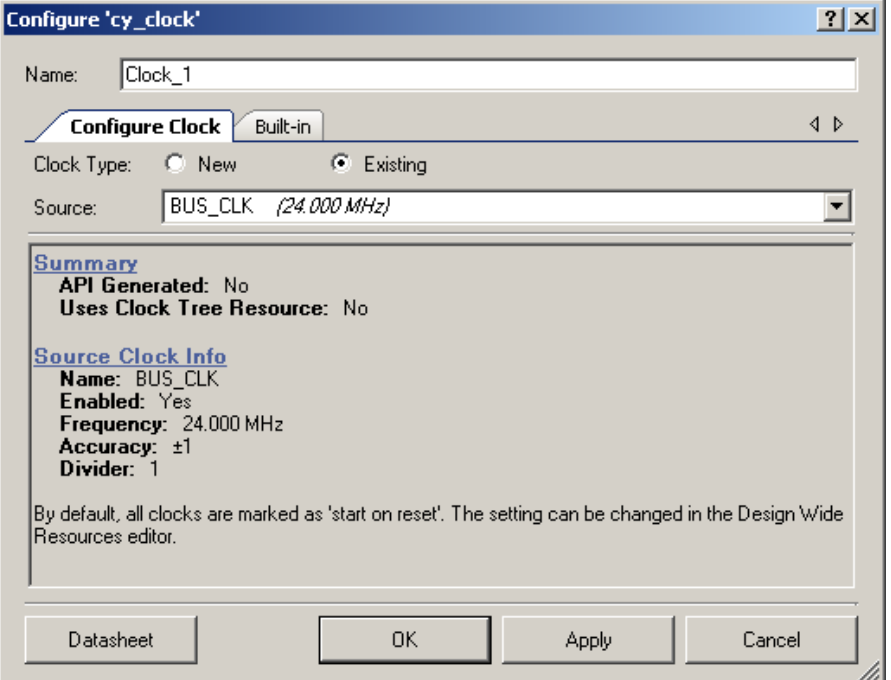

The following sections describe the Clock component parameters:

#### **Clock Type**

There are two clock types: **New** and **Existing**. For new clocks, you can specify a clock **Source** to use or allow PSoC Creator to choose by selecting **<Auto>**. If you select **<Auto>**, you can also enter a specific **Frequency** and optional **Tolerance**. If you specify a **Source**, you can either specify a **Frequency** or choose a **Divider**. For existing clocks, you can only select the clock **Source**.

For different configurations, the clock symbol displays differently on the schematic, as shown in the following examples.

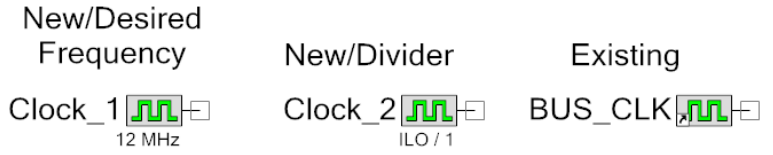

Clock components configured as **New** consume clock resources in the device and have APIs generated for them. Clock components configured as **Existing** to a system or design-wide clock do not consume any physical resources on the device and no APIs are generated for them. Instead, they use the selected system or design-wide clock.

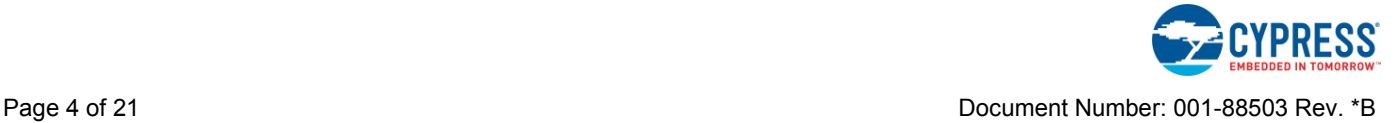

#### **Source**

Select **<Auto>** (default) if you want PSoC Creator to automatically locate an available source clock that, when divided down, provides the most accurate resulting frequency. Clocks with a source of **<Auto>** may only enter a desired frequency. A tolerance may also optionally be provided.

Select a system or design-wide clock from the list provided to force PSoC Creator to use that clock as the source.

#### **Frequency**

Enter the desired frequency and units (default = **12 MHz**). PSoC Creator then calculates the divider that will create a clock signal that is as close as possible to the desired frequency.

On PSoC 4, if the **Source** is specified as <Auto> and the desired frequency results in a divider value larger than 65536, PSoC Creator will automatically chain two 16-bit dividers in order to achieve the closest possible divider that is a product of two 16-bit numbers. In this case, the SetDivider and SetFractionalDivider APIs are not available. To be able to dynamically modify the divider of a chained-divider clock, you must specify the chaining explicitly with a Design-Wide Clock: Add a Design-Wide Clock from the Clock Editor in the DWR and specify the **Source** of the clock component to be the Design-Wide Clock you just created. Configure the **Divider** values of those two clocks such that their product achieves the intended divider value.

#### **Tolerance**

If you select **<Auto>** as the clock source, you can enter the desired tolerance values for the clock (default is  $\pm$  5%). PSoC Creator will ensure that the accuracy of the resulting clock falls within the given tolerance range or produce a warning if the desired clock is not achievable. Clock tolerances are specified as a percentage. (**Note** Entering ppm will cause the value entered to be converted to the corresponding percent value.) If there is no desired tolerance range, then deselect the check box next to the tolerance and no warning will be generated for this clock.

#### **Divider**

If you choose a specific **Source**, you can enter an explicit value for the **Divider**. Otherwise, if you leave the **Source** set to **<Auto>**, the **Divider** option is not available (default).

If you select the **Divider** option, then the **Frequency** option is not available.

On PSoC 4, you can select **Use fractional divider** to allow fractional values to be used for the divider value. If you have specified a frequency, the clock solver will use the fractional divider to try to obtain the requested frequency. If you have specified a divider, you will be able to enter a fractional divide value between 0 and 31.

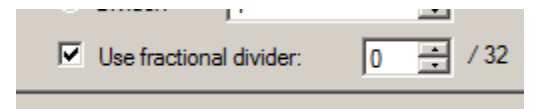

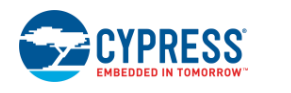

Document Number: 001-88503 Rev. \*B Page 5 of 21

## **Advanced Tab**

The **Advanced** tab contains two parameters.

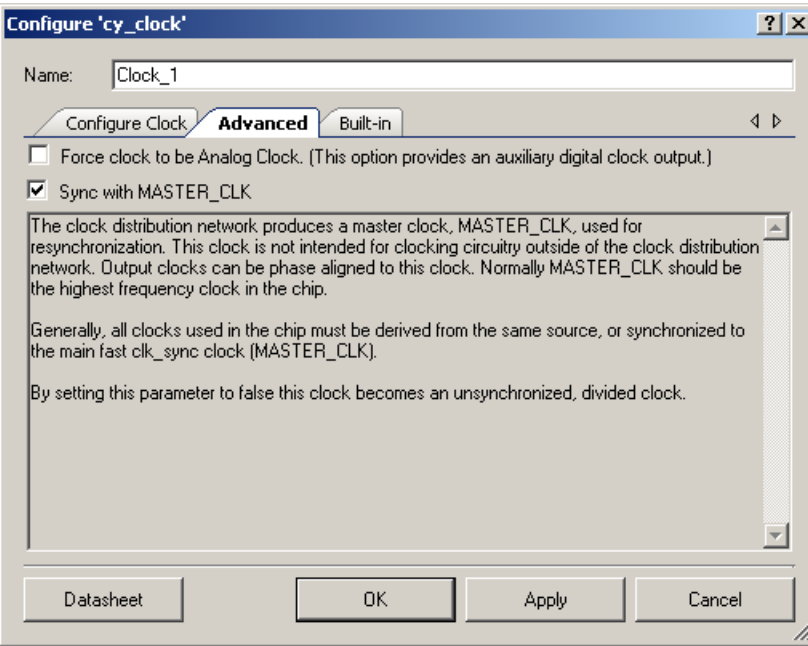

Note: the Advanced tab does not exist on PSoC 4.

#### **Force clock to be Analog Clock**

If checked (default = unchecked), this option adds a terminal for the version of the analog clock that uses the main digital sync clock as the resync clock. If used, this clock is forced into the analog domain; however, the newly added terminal is in the digital domain.

- Digital Domain  $Clock$   $1$   $\sqrt{11}$ Analog Domain 12 MHz

#### **Sync with MASTER\_CLK**

If selected (default = not selected) the clock is synchronized with the MASTER clock; otherwise, the clock is unsynchronized.

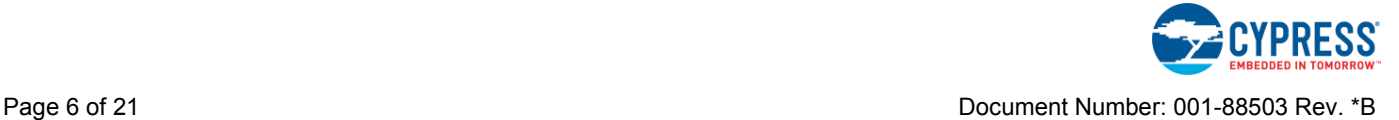

# <span id="page-6-0"></span>**Application Programming Interface**

Application Programming Interface (API) routines allow you to configure the component using software. The following table lists and describes the interface to each function. The subsequent sections cover each function in more detail.

By default, PSoC Creator assigns the instance name "Clock\_1" to the first instance of a component in a given design. You can rename it to any unique value that follows the syntactic rules for identifiers. The instance name becomes the prefix of every global function name, variable, and constant symbol. For readability, the instance name used in the following table is "Clock."

**Note** Local clocks configured with **Clock Type** set to **Existing** on the **Configure** dialog will not have any APIs generated.

<span id="page-6-1"></span>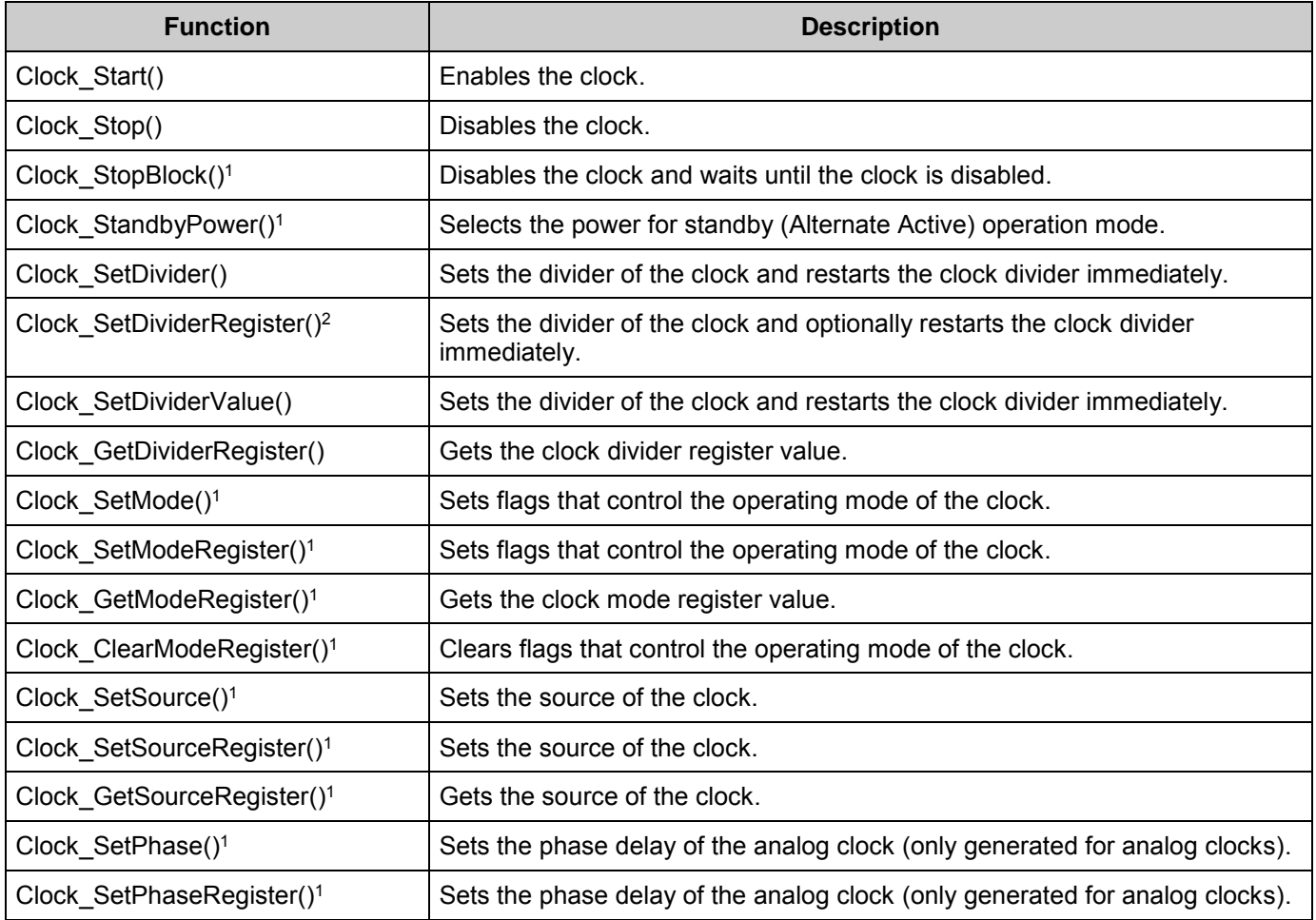

<sup>1</sup> Not applicable to PSoC 4 devices

<sup>2</sup> Parameter "reset" is not supported for PSoC 4 devices

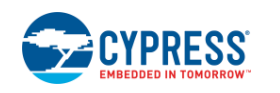

 $\overline{a}$ 

Document Number: 001-88503 Rev. \*B Page 7 of 21

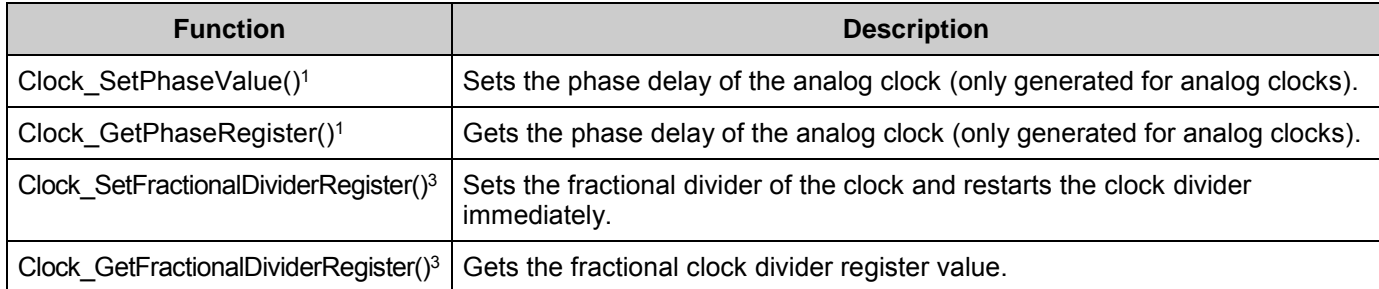

### **void Clock\_Start(void)**

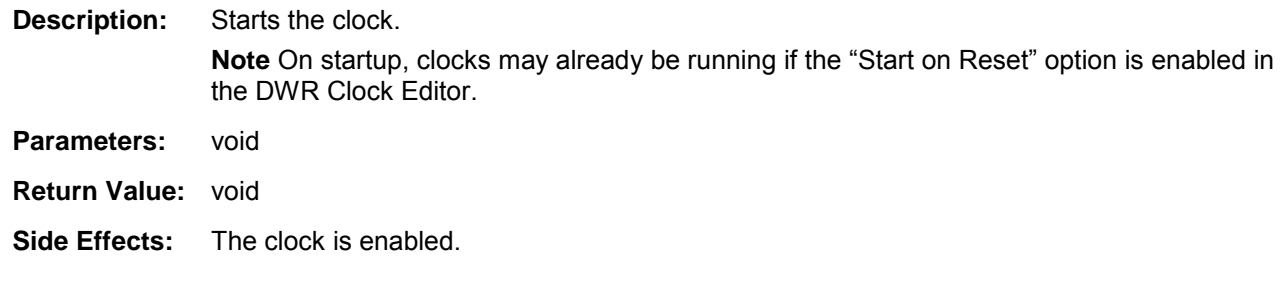

### **void Clock\_Stop(void)**

- **Description:** Stops the clock and returns immediately. This API does not require the source clock to be running but may return before the hardware is actually disabled. If the settings of the clock are changed after calling this function, the clock may glitch when it is started. To avoid the clock glitch, use the Clock\_StopBlock() function. **Parameters:** void
- **Return Value:** void
- **Side Effects:** The clock is disabled. The output will be logic 0.

## **void Clock\_StopBlock(void)**

**Description:** Stops the clock and waits for the hardware to actually be disabled before returning. This ensures that the clock is never truncated (high part of the cycle will terminate before the clock is disabled and the API returns). Note that the source clock must be running or this API will never return as a stopped clock cannot be disabled.

**Parameters:** void

**Return Value:** void

**Side Effects:** The clock is disabled. The output will be logic 0.

**Note** The Clock StopBlock() API is only supported on PSoC 3 and PSoC 5LP, and will not be generated for other devices.

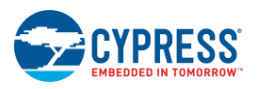

 $\overline{a}$ 

<sup>&</sup>lt;sup>3</sup> Only applicable to PSoC 4 devices

#### **void Clock\_StandbyPower(uint8 state)**

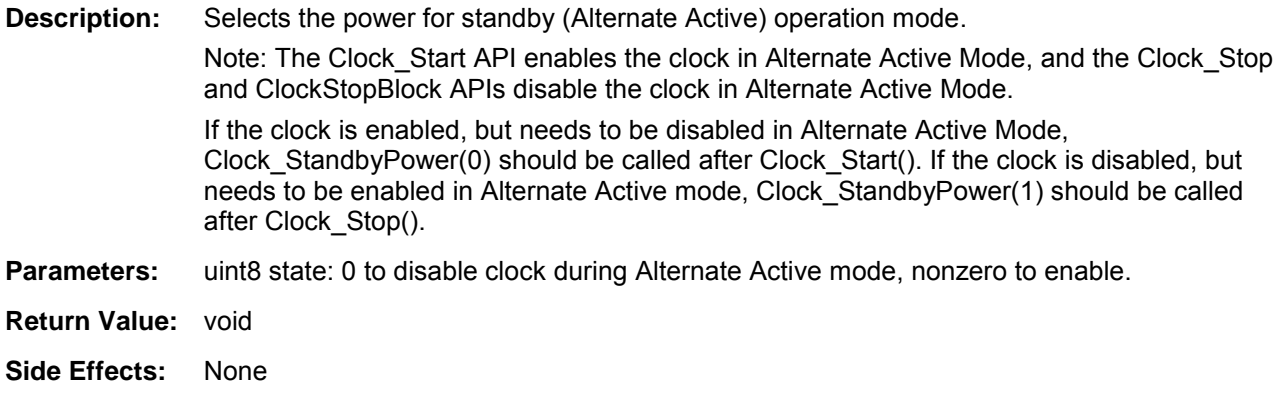

### **void Clock\_SetDivider(uint16 clkDivider)**

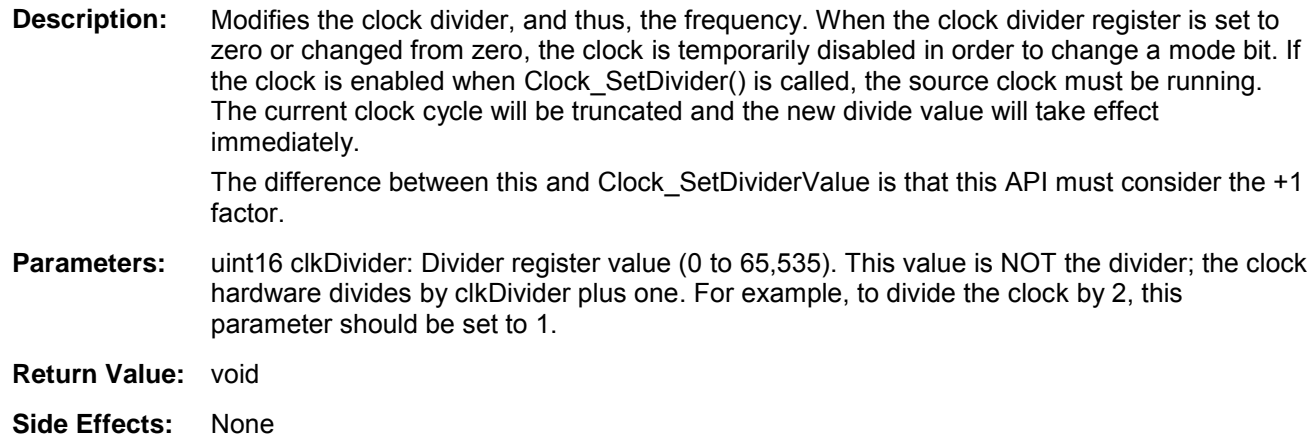

#### **void Clock\_SetDividerRegister(uint16 clkDivider, uint8 reset)**

- **Description:** Modifies the clock divider, and thus, the frequency. When the clock divider register is set to zero or changed from zero, the clock is temporarily disabled in order to change a mode bit. If the clock is enabled when Clock\_SetDivider() is called, then the source clock must be running.
- **Parameters:** uint16 clkDivider: Divider register value (0 to 65,535). This value is NOT the divider; the clock hardware divides by clkDivider plus one. For example, to divide the clock by 2, this parameter should be set to 1.

uint8 reset: If nonzero, restarts the clock divider; the current clock cycle will be truncated and the new divide value will take effect immediately. If zero, the new divide value will take effect at the end of the current clock cycle.

**Return Value:** void

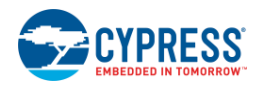

#### **void Clock\_SetDividerValue(uint16 clkDivider)**

**Description:** Modifies the clock divider, and thus, the frequency. When the clock divider register is set to zero or changed from zero, the clock will be temporarily disabled in order to change the SSS mode bit. If the clock is enabled when Clock SetDivider() is called, then the source clock must be running. The current clock cycle will be truncated and the new divide value will take effect immediately. **Parameters:** uint16 clkDivider: Divide value (1 to 65535) or zero. If clkDivider is zero, the clock will be divided by 65,536. The difference between this and Clock SetDivider() is that this API does not have to consider the +1 factor. **Return Value:** void **Side Effects:** None

## **uint16 Clock\_GetDividerRegister(void)**

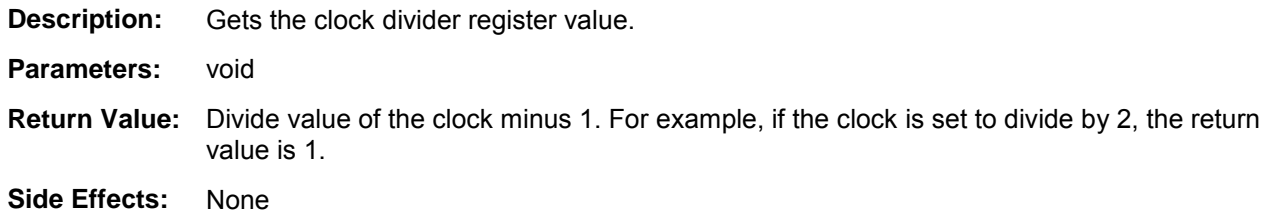

### **void Clock\_SetMode(uint8 clkMode)**

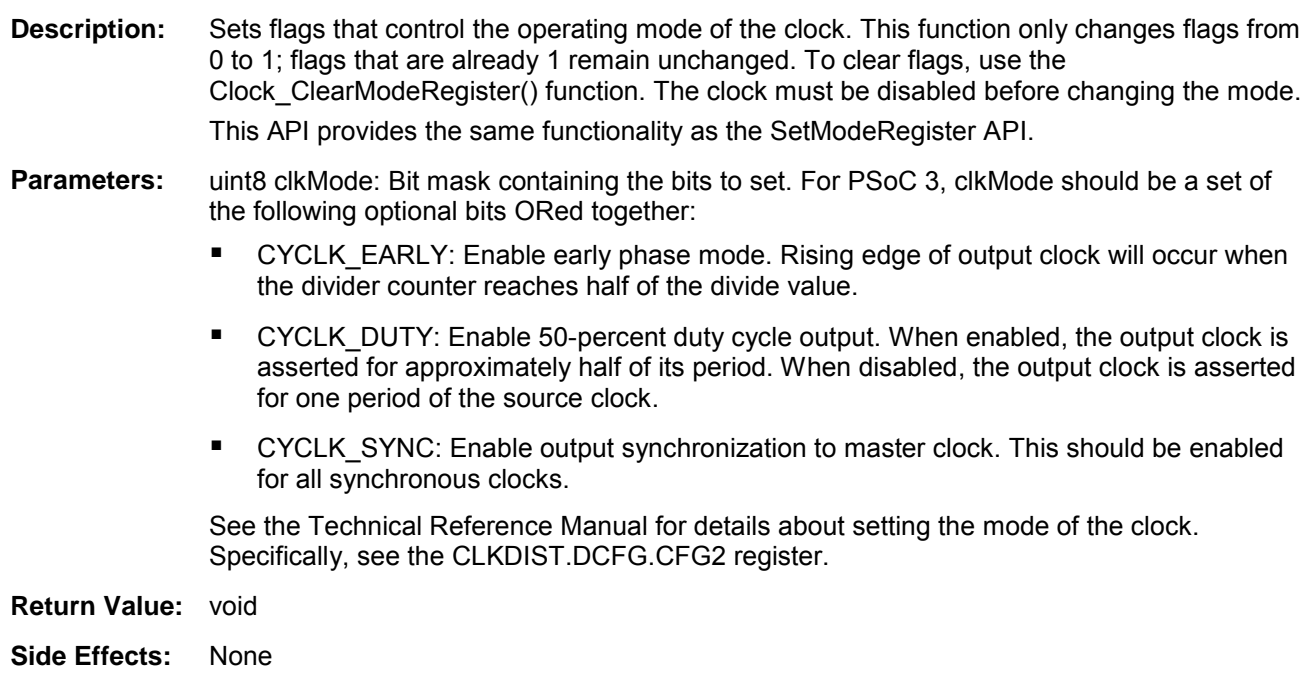

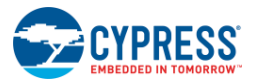

#### **void Clock\_SetModeRegister(uint8 clkMode)**

**Description:** Same as Clock\_SetMode(). Sets flags that control the operating mode of the clock. This function only changes flags from 0 to 1; flags that are already 1 will remain unchanged. To clear flags, use the Clock\_ClearModeRegister() function. The clock must be disabled before changing the mode.

This API provides the same functionality as the SetMode API.

- **Parameters:** uint8 clkMode: Bit mask containing the bits to set. It should be a set of the following optional bits ORed together:
	- CYCLK\_EARLY: Enable early phase mode. Rising edge of output clock will occur when the divider counter reaches half of the divide value.
	- CYCLK\_DUTY: Enable 50-percent duty cycle output. When enabled, the output clock is asserted for approximately half of its period. When disabled, the output clock is asserted for one period of the source clock.
	- CYCLK\_SYNC: Enable output synchronization to master clock. This should be enabled for all synchronous clocks.

See the Technical Reference Manual for details about setting the mode of the clock. Specifically, see the CLKDIST.DCFG.CFG2 register.

**Return Value:** void

**Side Effects:** None

#### **uint8 Clock\_GetModeRegister(void)**

**Description:** Gets the clock mode register value.

**Parameters:** void

**Return Value:** Bit mask representing the enabled mode bits. See the Clock SetModeRegister() and Clock\_ClearModeRegister() descriptions for details about the mode bits..

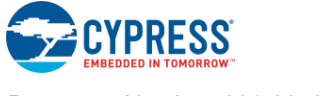

#### **void Clock\_ClearModeRegister(uint8 clkMode)**

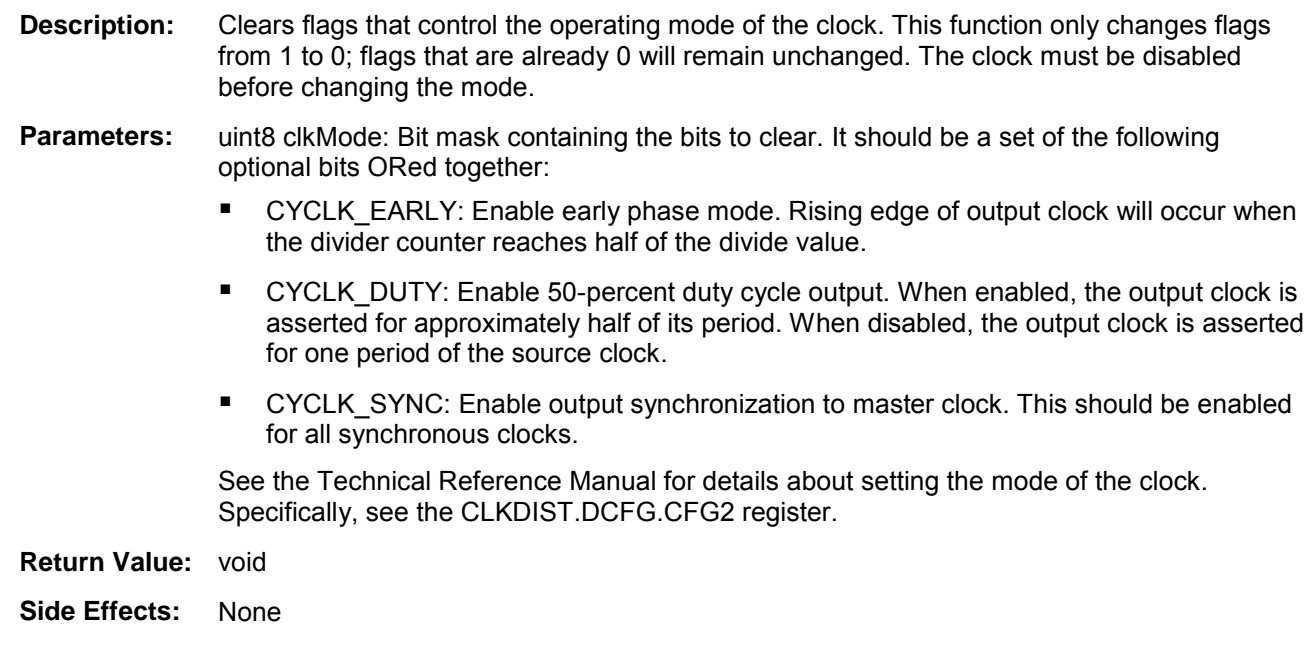

### **void Clock\_SetSource(uint8 clkSource)**

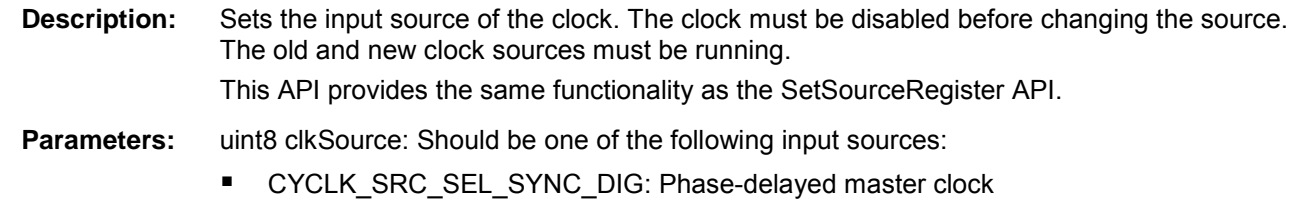

- CYCLK\_SRC\_SEL\_IMO: Internal main oscillator
- CYCLK\_SRC\_SEL\_XTALM: 4- to 33-MHz external crystal oscillator
- CYCLK\_SRC\_SEL\_ILO: Internal low-speed oscillator
- CYCLK\_SRC\_SEL\_PLL: Phase-locked loop output
- CYCLK\_SRC\_SEL\_XTALK: 32.768-kHz external crystal oscillator
- CYCLK\_SRC\_SEL\_DSI\_G: DSI global input signal
- CYCLK\_SRC\_SEL\_DSI\_D: DSI digital input signal
- CYCLK\_SRC\_SEL\_DSI\_A: DSI analog input signal

See the Technical Reference Manual for details on clock sources.

**Return Value:** void

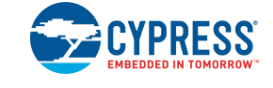

#### **void Clock\_SetSourceRegister(uint8 clkSource)**

**Description:** Same as Clock\_SetSource(). Sets the input source of the clock. The clock must be disabled before changing the source. The old and new clock sources must be running. This API provides the same functionality as the SetSource API.

**Parameters:** uint8 clkSource: It should be one of the following input sources:

- CYCLK\_SRC\_SEL\_SYNC\_DIG: Phase-delayed master clock
- **E** CYCLK SRC SEL IMO: Internal main oscillator
- CYCLK\_SRC\_SEL\_XTALM: 4- to 33-MHz external crystal oscillator
- CYCLK\_SRC\_SEL\_ILO: Internal low-speed oscillator
- CYCLK\_SRC\_SEL\_PLL: Phase-locked loop output
- CYCLK\_SRC\_SEL\_XTALK: 32.768-kHz external crystal oscillator
- CYCLK\_SRC\_SEL\_DSI\_G: DSI global input signal
- CYCLK\_SRC\_SEL\_DSI\_D/CYCLK\_SRC\_SEL\_DSI\_A: DSI input signal (Both constants map to the same value).

See the Technical Reference Manual for details on clock sources.

**Return Value:** void

**Side Effects:** None

#### **uint8 Clock\_GetSourceRegister(void)**

**Description:** Gets the input source of the clock.

**Parameters:** void

**Return Value:** The input source of the clock. See Clock\_SetSourceRegister() for details.

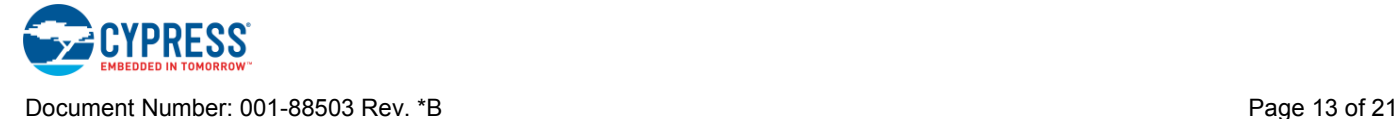

### **void Clock\_SetPhase(uint8 clkPhase)**

**Description:** Sets the phase delay of the analog clock. This function is only available for analog clocks. The clock must be disabled before changing the phase delay to avoid glitches.

This API provides the same functionality as the SetPhaseRegister API.

**Parameters:** uint8 clkPhase: Amount to delay the phase of the clock, in 1.0-ns increments. clkPhase must be from 1 to 11 inclusive. Other values, including 0, disable the clock.

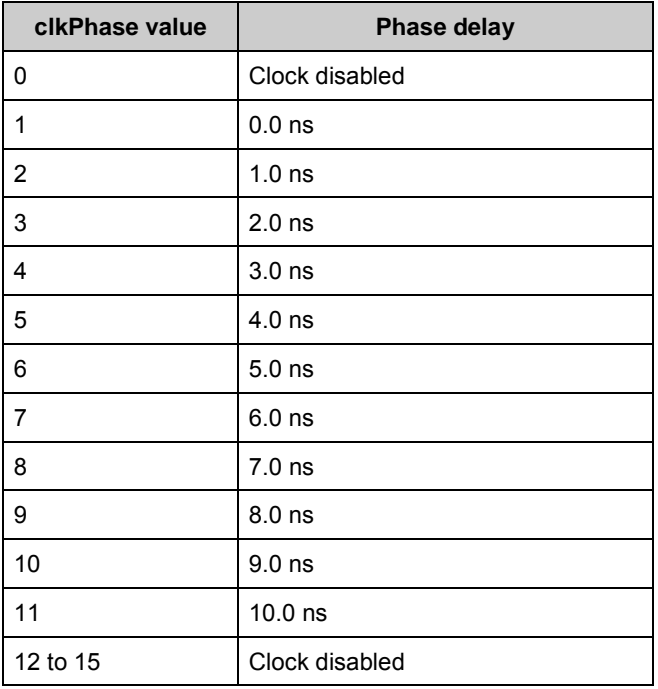

**Return Value:** void

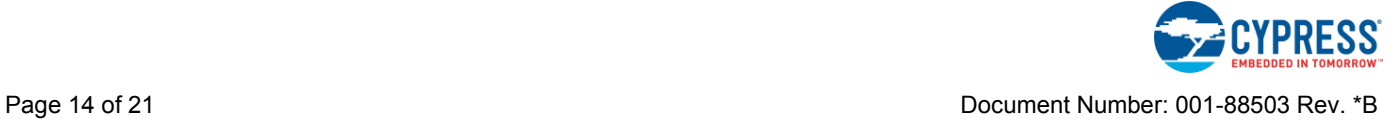

**Description:** Same as Clock\_SetPhase(). Sets the phase delay of the analog clock. This function is only available for analog clocks. The clock must be disabled before changing the phase delay to avoid glitches.

This API provides the same functionality as the SetPhase API.

**Parameters:** uint8 clkPhase: Amount to delay the phase of the clock, in 1.0-ns increments. clkPhase must be from 1 to 11 inclusive. Other values, including 0, disable the clock.

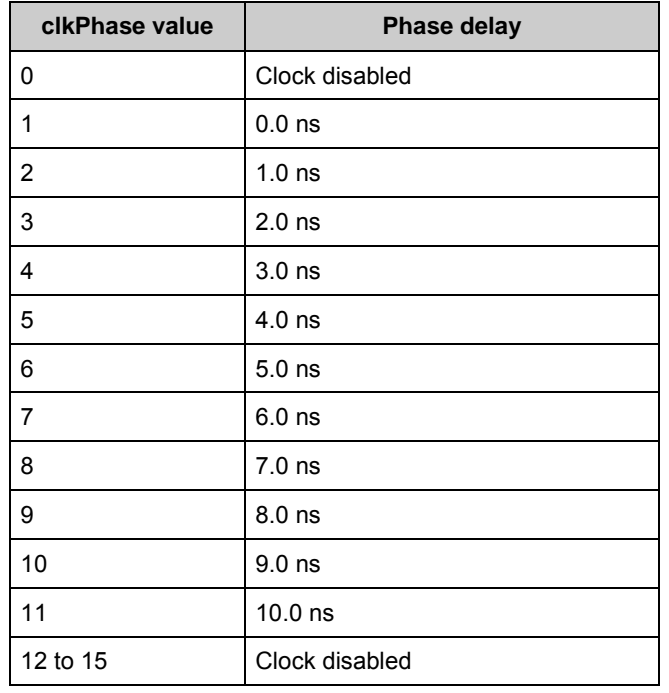

**Return Value:** void

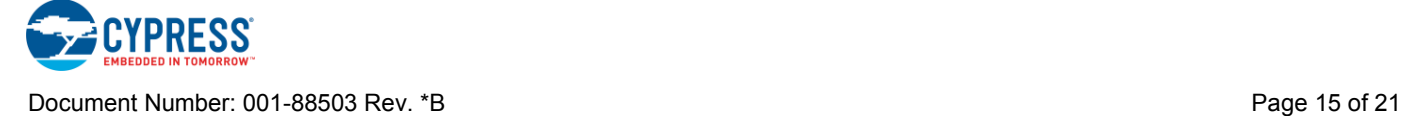

### **void Clock\_SetPhaseValue(uint8 clkPhase)**

- **Description:** Sets the phase delay of the analog clock. This function is only available for analog clocks. The clock must be disabled before changing the phase delay to avoid glitches. Same as Clock\_SetPhase(), except Clock\_SetPhaseValue() adds one to the value and then calls Clock\_SetPhaseRegister() with it.
- Parameters: uint8 clkPhase: Amount to delay the phase of the clock, in 1.0-ns increments. clkPhase must be from 0 to 10 inclusive. Other values disable the clock.

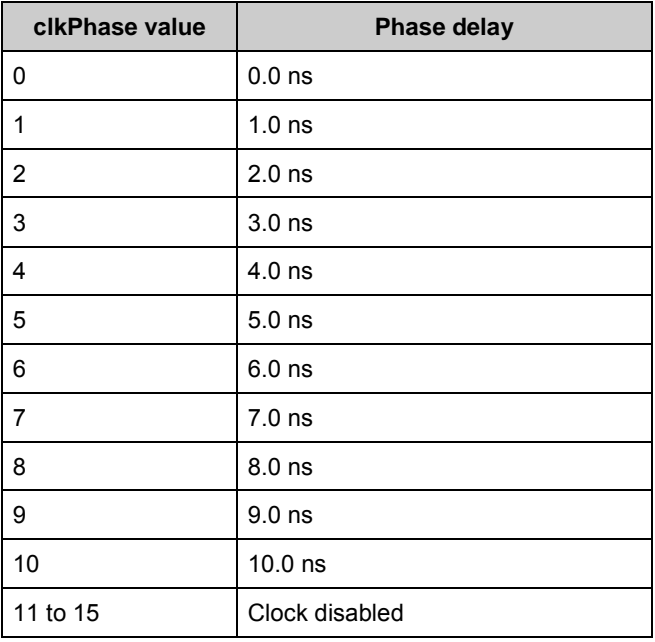

**Return Value:** void

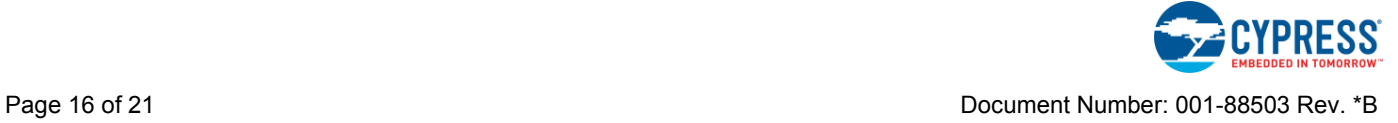

### **uint8 Clock\_GetPhaseRegister(void)**

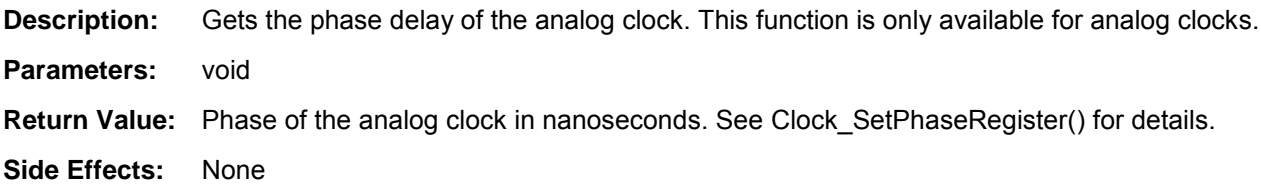

#### **void Clock\_SetFractionalDividerRegister(uint16 clkDivider, uint8 fracDivider)**

- **Description:** Modifies the clock divider and the fractional clock divider, and thus, the frequency. The fractional divider does not work with integer divider values by 1.
- **Parameters:** uint16 clkDivider: Integer divider register value (0 to 65,535). This value is NOT the divider; the clock hardware divides by clkDivider plus one. For example, to divide the clock by 2, this parameter should be set to 1.

Uint8 fracDivider: Fractional divider register value (0 to 31). This value represents fractional clock divide values in increments of 1/32. For example, to divide the clock by 3/32, this parameter should be set to 3.

**Return Value:** void

**Side Effects:** None

#### **uint8 Clock\_GetFractionalDividerRegister (void)**

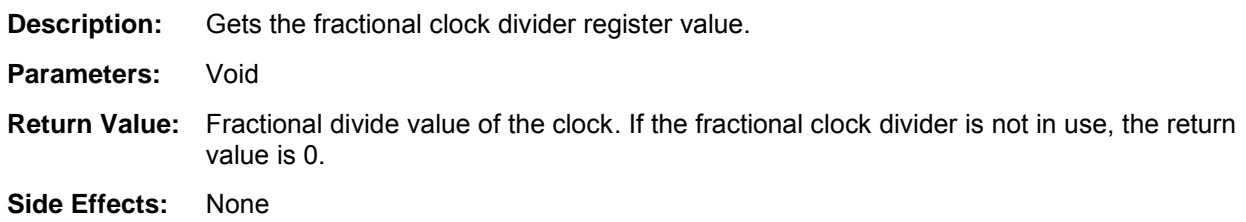

## **MISRA Compliance**

This section describes the MISRA-C:2004 compliance and deviations for the component. There are two types of deviations defined:

- project deviations deviations that are applicable for all PSoC Creator components
- specific deviations  $-$  deviations that are applicable only for this component

This section provides information on component-specific deviations. Project deviations are described in the MISRA Compliance section of the *System Reference Guide* along with information on the MISRA compliance verification environment.

The Clock component does not have any specific deviations.

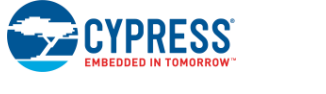

# **Sample Firmware Source Code**

PSoC Creator provides numerous example projects that include schematics and example code in the Find Example Project dialog. For component-specific examples, open the dialog from the Component Catalog or an instance of the component in a schematic. For general examples, open the dialog from the Start Page or **File** menu. As needed, use the **Filter Options** in the dialog to narrow the list of projects available to select.

Refer to the "Find Example Project" topic in the PSoC Creator Help for more information.

## **Resources**

Resource use varies based on configuration and connectivity.

- Clock components configured as **Existing** do not consume any resource on the chip.
- Clock components configured as **New** consume a single clock resource. PSoC Creator automatically discovers whether the clock connects to digital or analog peripherals and consumes a digital clock or analog clock resource as necessary.

# **API Memory Usage**

The component memory usage varies significantly, depending on the compiler, device, number of APIs used and component configuration. The following table provides the memory usage for all APIs available in the given component configuration.

The measurements have been done with the associated compiler configured in Release mode with optimization set for Size. For a specific design, the map file generated by the compiler can be analyzed to determine the memory usage.

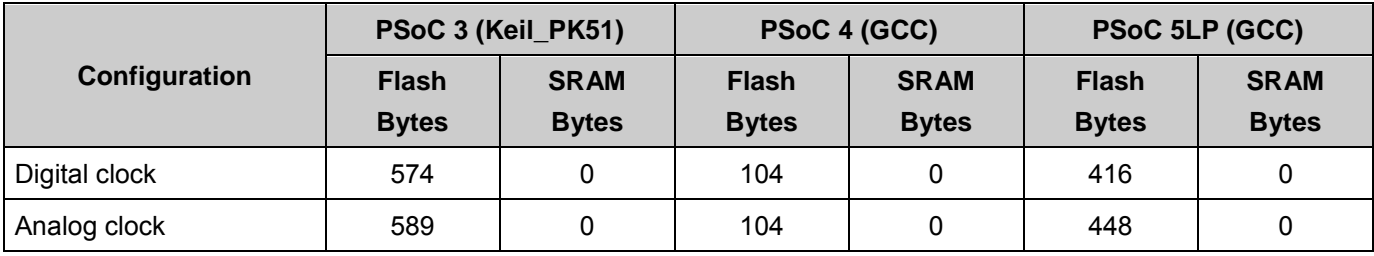

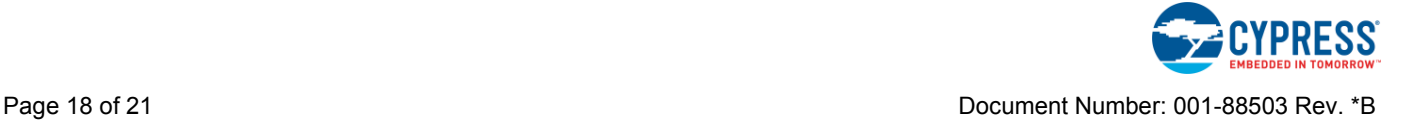

# **Component Changes**

This section lists the major changes in the component from the previous version.

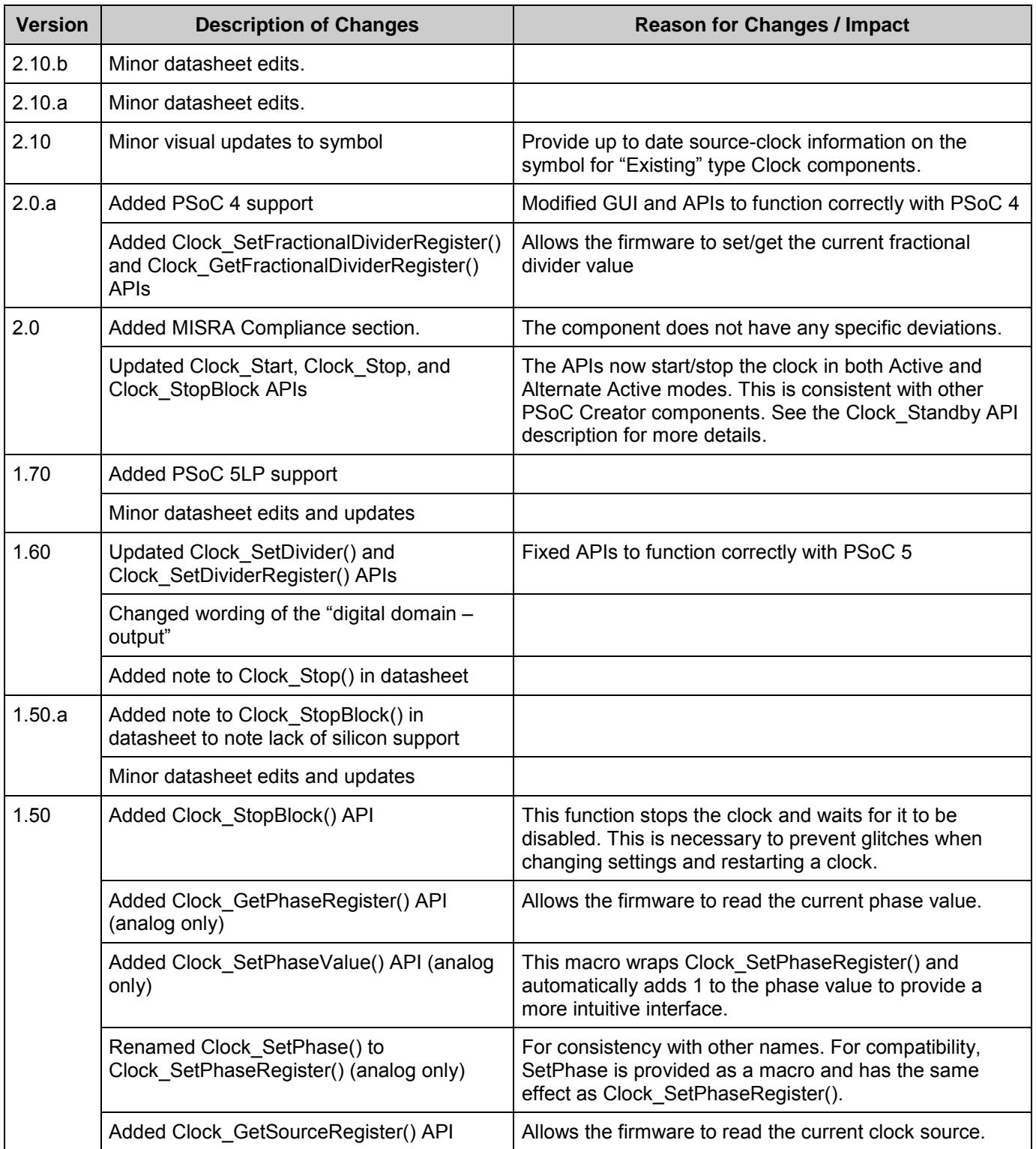

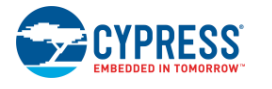

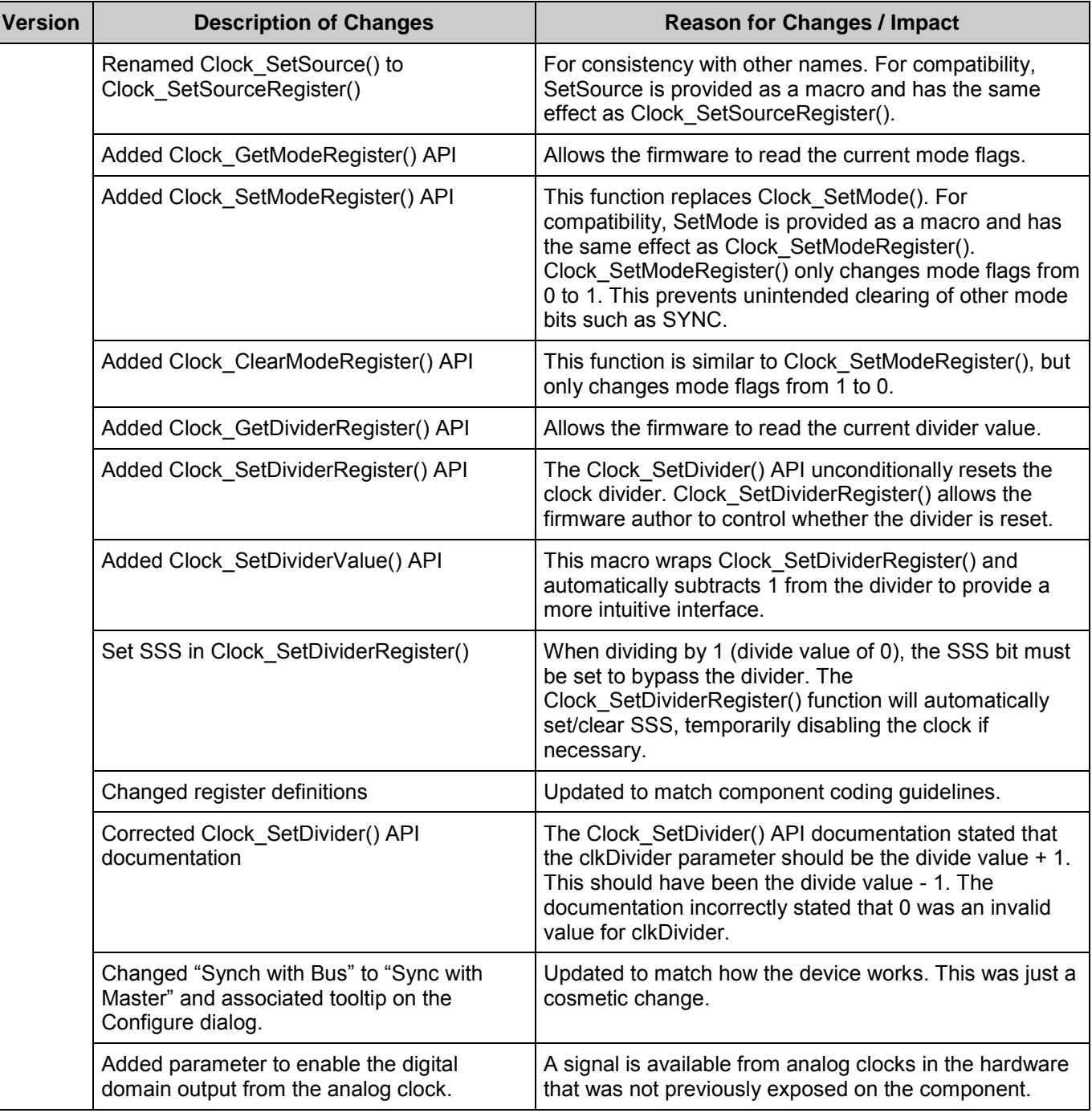

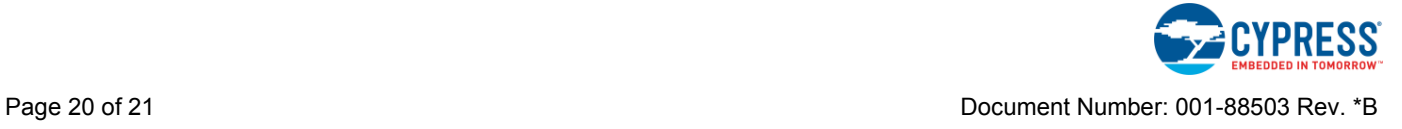

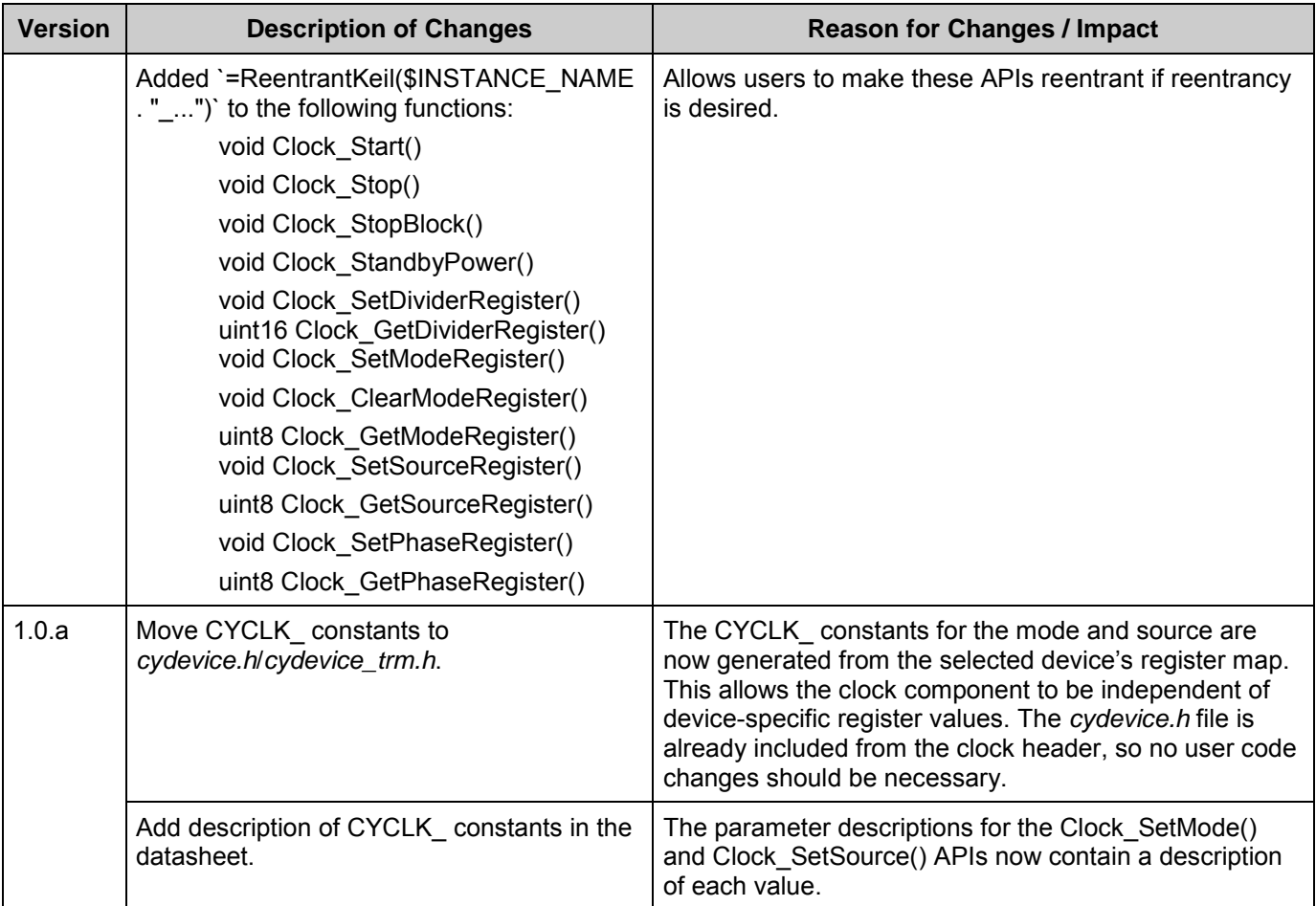

© Cypress Semiconductor Corporation, 2013-2017. This document is the property of Cypress Semiconductor Corporation and its subsidiaries, including Spansion LLC ("Cypress"). This<br>document, including any software or firmwar other countries worldwide. Cypress reserves all rights under such laws and treaties and does not, except as specifically stated in this paragraph, grant any license under its patents, copyrights,<br>trademarks, or other intel binary code form externally to end users (either directly or indirectly through resellers and distributors), solely for use on Cypress hardware product units, and (2) under those claims of Cypress's patents that are infringed by the Software (as provided by Cypress, unmodified) to make, use, distribute, and import the Software solely for use with Cypress hardware products. Any other use,<br>reproduction, modification, tr

TO THE EXTENT PERMITTED BY APPLICABLE LAW, CYPRESS MAKES NO WARRANTY OF ANY KIND, EXPRESS OR IMPLIED, WITH REGARD TO THIS DOCUMENT OR ANY SOFTWARE OR ACCOMPANYING HARDWARE, INCLUDING, BUT NOT LIMITED TO, THE IMPLIED WARRANTIES OF MERCHANTABILITY AND FITNESS FOR A PARTICULAR PURPOSE. To the extent permitted by applicable law, Cypress reserves the right to make changes to this document without further notice. Cypress does not assume any liability arising out of the application or use of any product or circuit described in this document. Any information provided in this document, including any sample design information or programming code, is provided<br>only for reference purposes. any resulting product. Cypress products are not designed, intended, or authorized for use as critical components in systems designed or intended for the operation of weapons, weapons<br>systems, nuclear installations, life-s substances management, or other uses where the failure of the device or system could cause personal injury, death, or property damage ("Unintended Uses"). A critical component is any component of a device or system whose failure to perform can be reasonably expected to cause the failure of the device or system, or to affect its safety or effectiveness. Cypress is not liable, in<br>whole or in part, and y and hold Cypress harmless from and against all claims, costs, damages, and other liabilities, including claims for personal injury or death, arising from or related to any Unintended Uses of Cypress products.

Cypress, the Cypress logo, Spansion, the Spansion logo, and combinations thereof, WICED, PSoC, CapSense, EZ-USB, F-RAM, and Traveo are trademarks or registered trademarks of<br>Cypress in the United States and other countries owners.

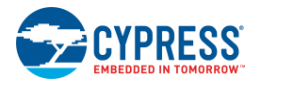

Document Number: 001-88503 Rev. \*B Page 21 of 21